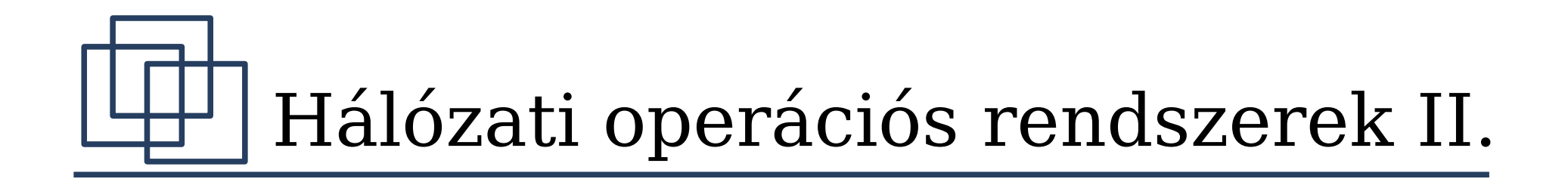

#### Novell Netware 5.1 Hálózati nyomtatás

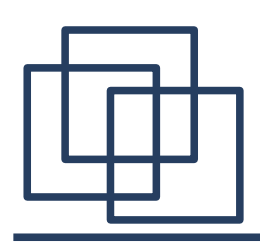

- Queue alapú nyomtatás
	- Főbb jellemzők
		- Hagyományosan 3 elemből (queue, printer, print server) álló rendszer
		- Egyirányú kommunikáció a nyomtató és a munkaállomás között
		- Illesztőprogramokat manuálisan kell telepíteni a munkaállomásokra
		- Több queue rendelhető egy nyomtatóhoz és viszont
		- Külön-külön lehet szabályozni a queue-hoz és a print server-hez a hozzáférést

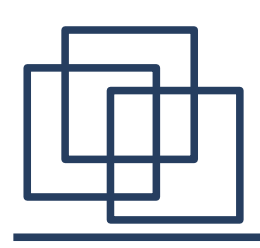

- Queue alapú nyomtatás
	- Hálózati nyomtatók elrendezése
		- Közvetlenül a LAN-ra kötve
			- Gyors, munkaállomástól és szervertől részben független
			- Általában csak a drága, közepes és nagy teljesítményű nyomtatók rendelkeznek LAN interfésszel
		- Munkaállomásra csatlakoztatva
			- A nyomtatás teljesítménye nagyban függ a munkaállomás leterheltségétől
			- Egyszerű, de nem biztonságos megoldás a helyi nyomtatók hálozatosítására
			- Elvileg bármilyen típusú helyi nyomtató megosztható így a hálózaton

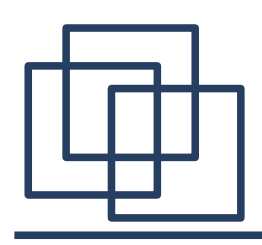

- Queue alapú nyomtatás
	- Hálózati nyomtatók elrendezése
		- Szerverre kötve
			- A "print job" nem terheli meg kétszer a hálózatot (ha queue is itt van)
			- Korlátozott a nyomtatók száma (interfészek számától és típusától függ)
			- Lassú nyomtató visszafoghatja a szerver fájlkiszolgálási teljesítményét
	- Elemei, NDS objektumok
		- Fájlszerver
			- Általunk választott kötetén, a "QUEUES" könyvtárban tárolja a "print job"-okat (átmenetileg)

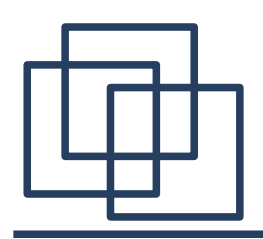

• Queue alapú nyomtatás

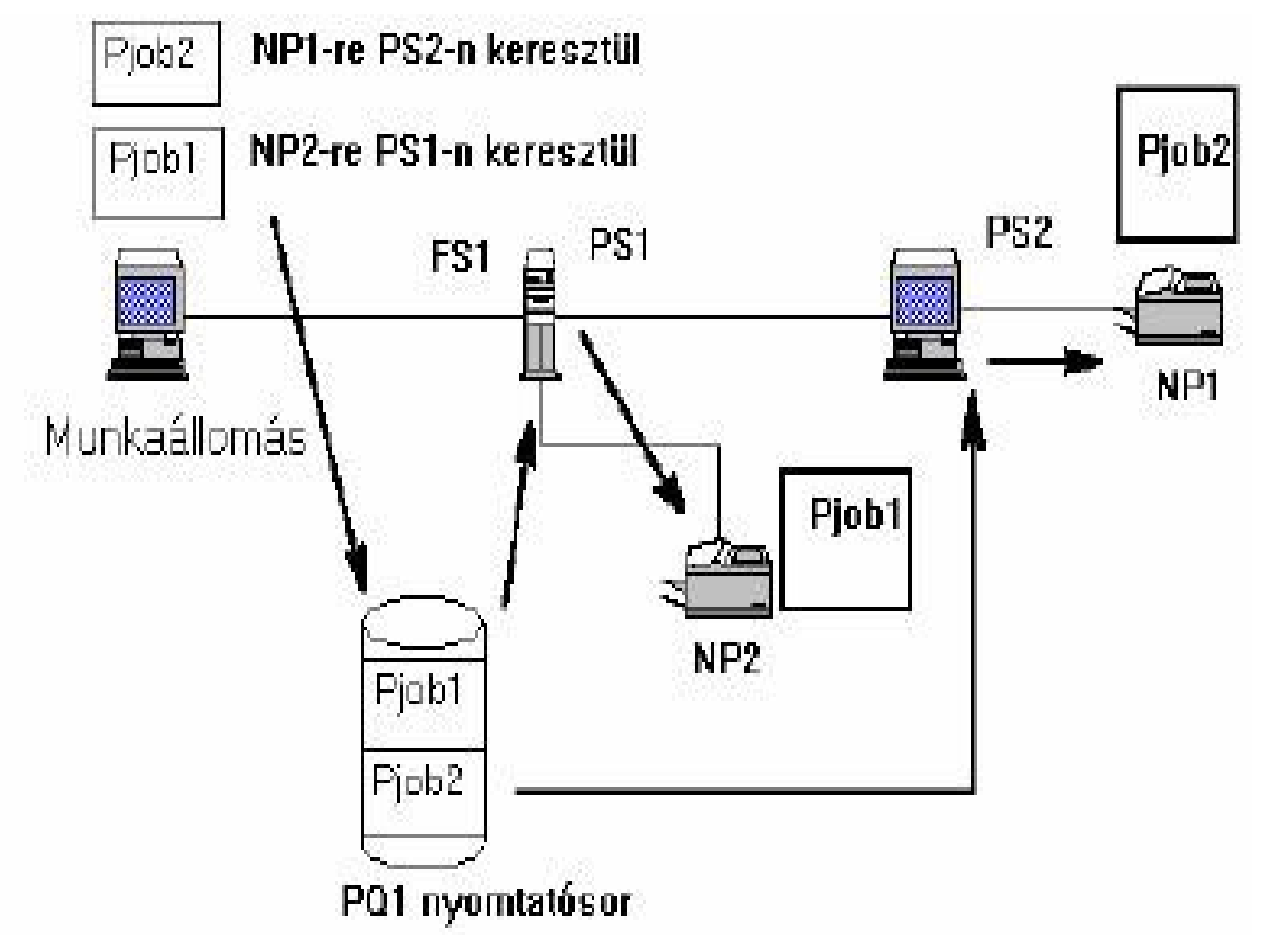

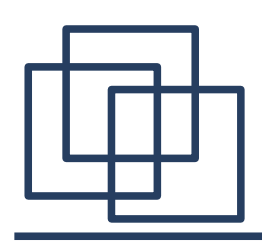

- Queue alapú nyomtatás
	- Elemei, NDS objektumok
		- Print Queue
			- Az adott "QUEUES" könyvtárat képviseli az NDS-ben
			- Felhasználónként és felhasználói csoportonként lehet szabályozni a "queue"-hoz való hozzáférést
			- Kétszintű hozzáférés-szabályozás: "user" és "operator"
		- Printer
			- Hálózati nyomtató csatlakoztatási módját és a
			- "Printer" és "Print Queue" objektum összerendeléseket definiálja az NDS-ben

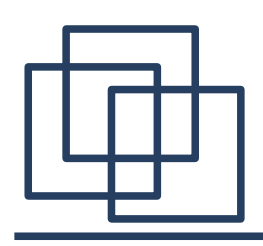

- Queue alapú nyomtatás
	- Elemei, NDS objektumok
		- Print Server
			- Hálózati nyomtatókiszolgálót jeleníti meg az NDS-ben
			- Figyeli a "Print Queue"-t és a "Print Job"-ot a megfelelő nyomtatóra küldi
			- Be kell állítani, hogy mely nyomtatókat szolgálja ki
			- Felhasználónként és felhasználói csoportonként lehet szabályozni a "print server"-hez való hozzáférést
			- Kétszintű hozzáférés-szabályozás: "user" és "operator"

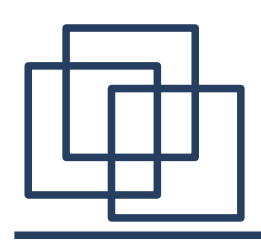

- Queue alapú nyomtatás
	- Hálózati nyomtató létrehozása, beállítása
		- Print Queue objektum létrehozása
			- Egy adott fájlszerver, egyik kötetén (kötet megadása)
			- Felhasználók és operátorok beállítása (opcionális)

#### **EX Create Print Queue C** Directory Service Queue Create C Reference a bindery queue Cancel **Print Queue name: Help** lpg1 Print Queue Volume: FSTA68 SYS.Oktatas **福:**  $\nabla$  Define additional properties Create another Print Queue

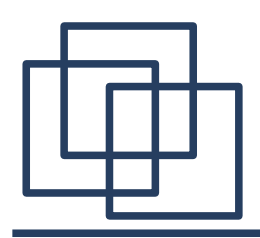

- Queue alapú nyomtatás
	- Hálózati nyomtató létrehozása, beállítása

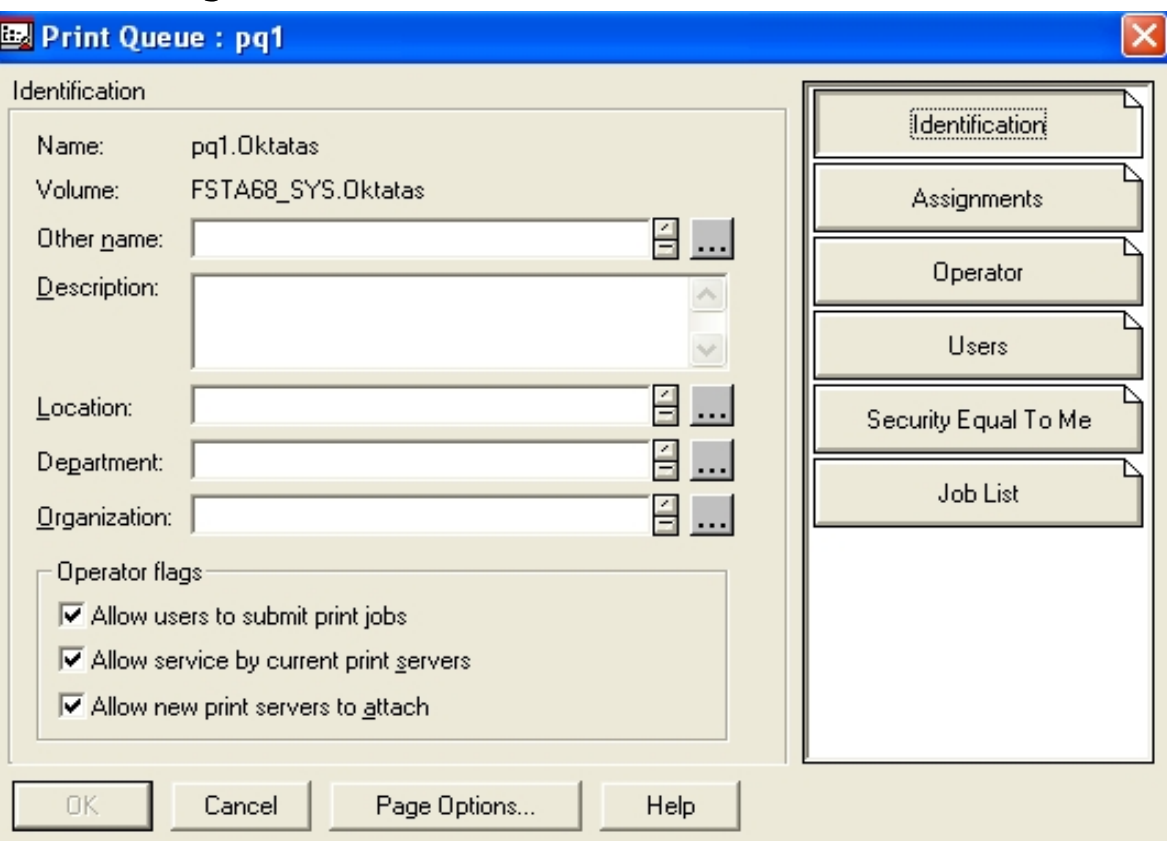

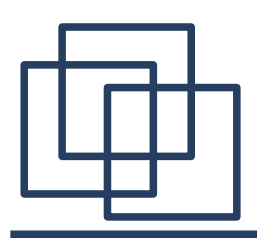

- Queue alapú nyomtatás
	- Hálózati nyomtató létrehozása, beállítása
		- Printer objektum létrehozása
			- Csatlakoztatási mód beállítása (helyi vagy távoli, interfész típusa)
			- "Print Queue" összerendelés beállítása (egy vagy több queue, prioritás)

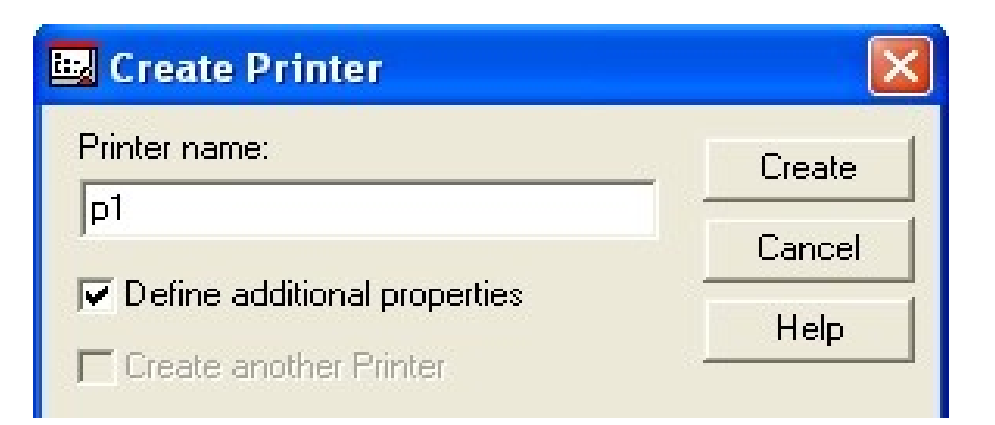

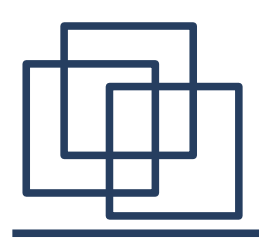

- Queue alapú nyomtatás
	- Hálózati nyomtató létrehozása, beállítása

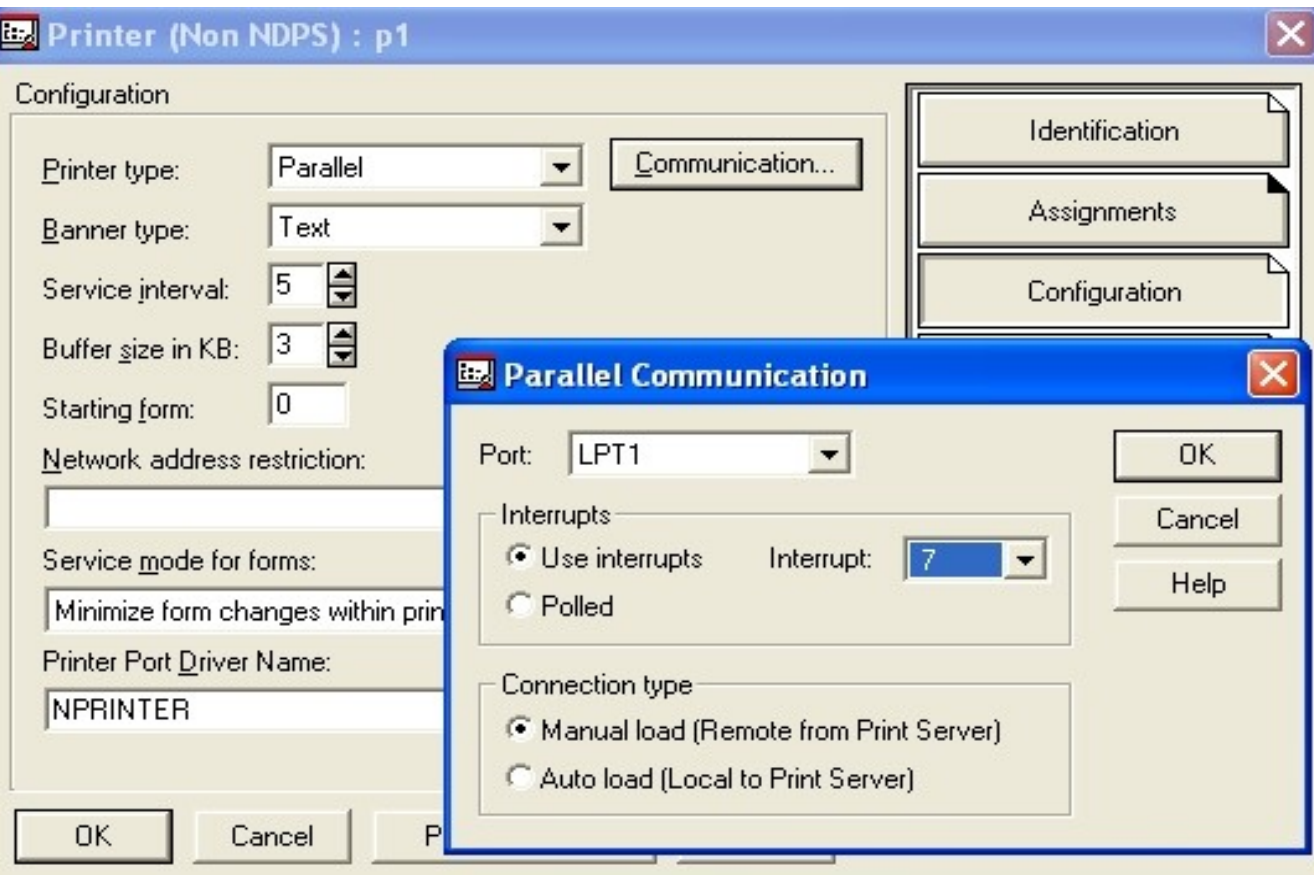

![](_page_11_Figure_0.jpeg)

- Queue alapú nyomtatás
	- Hálózati nyomtató létrehozása, beállítása

![](_page_11_Picture_33.jpeg)

![](_page_12_Figure_0.jpeg)

- Queue alapú nyomtatás
	- Hálózati nyomtató létrehozása, beállítása
		- Print Server objektum létrehozása
			- "Printer" összerendelések beállítása (printer és sorszám)
			- Felhasználók és operátorok beállítása (opcionális)

![](_page_12_Picture_7.jpeg)

![](_page_13_Figure_0.jpeg)

- Queue alapú nyomtatás
	- Hálózati nyomtató létrehozása, beállítása

![](_page_13_Picture_33.jpeg)

![](_page_14_Figure_0.jpeg)

- Queue alapú nyomtatás
	- Hálózati nyomtató létrehozása, beállítása
		- Pserver.nlm indítása a fájlszerver konzolon
		- $\bullet$  Munkaállomások beállítása
			- Illesztőprogram telepítése, port átirányítás a "print queue"-ba

![](_page_15_Figure_0.jpeg)

- Queue alapú nyomtatás
	- Hálózati nyomtató létrehozása, beállítása

![](_page_15_Picture_33.jpeg)

![](_page_16_Figure_0.jpeg)

- Queue alapú nyomtatás
	- Hálózati nyomtató létrehozása, beállítása

![](_page_16_Picture_33.jpeg)

![](_page_17_Figure_0.jpeg)

- NDPS alapú nyomtatás
	- Novell Distributed Print Services
	- Jellemzők:
		- "Printer", "Print Queue" és "Print Server" egy objektumba kerül: "NDPS Printer Agent"
		- "Print Job"-ok közvetlenül a nyomtatóra kerülnek
		- Kétirányú kommunikáció
		- Események értesítési módjának konfigurálása
		- Bővíthető keretrendszer a nyomtatási eszközökhöz
		- Nyilvános hozzáférésű szolgáltatások

![](_page_18_Figure_0.jpeg)

- NDPS alapú nyomtatás
	- Elemei
		- Nyomtatási ügynök (Printer Agent)
			- "Printer", "Print Queue" és "Print Server" funkcióit fogja össze
			- Nyomtatónként egy ügynök (Printer Agent)
			- Szerveren és nyomtató firmware-jében futhat
			- Menedzseli a nyomtatási feladatokat
			- Válaszol a hálózati kliensektől jövő kérdésekre
			- Értesítéseket generál és küld, biztosítja a rendszer méretezhetőségét

![](_page_19_Figure_0.jpeg)

- NDPS alapú nyomtatás
	- Elemei
		- NDPS Manager
			- "Printer Agent"-ek felügyelete és menedzselése
			- Korlátlan számú ügynököt felügyelhet
			- Szerverenként csak egy "NDPS Manager" futhat
			- A szerver alapú, Printer Agent"-ek előtt létre kell hozni
		- Átjárók
			- Nem NDPS alapú nyomtatók kezelésére
			- NDPS kliensek is tudnak ezekre nyomtatni
			- Nem NDPS alapú rendszerekre (Unix/Mac/Queue alapú ill. nagygépes) is küldhetnek "Print Job"-ot
			- Hozzáférési lehetőség a "Queue alapú" rendszerekhez

![](_page_20_Figure_0.jpeg)

- NDPS alapú nyomtatás
	- Elemei
		- Átjárók típusai
			- **Hewlett-Packard:** nem NDPS alapú, Jetdirect kártyás, HP nyomtatókhoz
			- **Xerox:** nem NDPS alapú Xerox nyomtatókhoz
			- **Novell:** egyéb, nem NDPS alapú nyomtatókhoz
		- NDPS Broker
			- **SRS (Service Registry Services):** nyilvános hozzáférésű nyomtatók szolgáltatásainak hirdetése
			- **ENS (Event Notification Services):** nyomtatók és a nyomtatási feladatok állapotával kapcsolatos értesítések (képernyőüzenet, e-mail, naplófájl)

![](_page_21_Figure_0.jpeg)

- NDPS alapú nyomtatás
	- Elemei
		- NDPS Broker
			- **RMS (Resource Management Services):** az erőforrások központi menedzselése és szétosztása (nyomtatómeghajtók, nyomtatódefiníciós fájlok, nyomtatási fejlécek, betűkészletek, stb.)
			- Az **"NDPS Broker"** indításával az előbbi szolgáltatások is automatikusan indulnak
			- Több szerveres hálózatban csak a három "hop"-nál távolabbi szervereken van szükség az újabb "NDPS **Broker"**-re

![](_page_22_Figure_0.jpeg)

- NDPS alapú nyomtatás
	- NDPS Public Access Printers
		- Korlátozás nélküli, nyilvános hozzáférésű nyomtató
		- Nem jön létre **NDS objektum** a nyomtatóhoz
		- Alacsony szintű biztonsági és felügyeleti lehetőségek
		- Korlátozott képességű esemény-jelentési lehetőségek
		- **"NWAdmin"** programból felügyelhetjük ezeket a nyomtatókat

![](_page_23_Figure_0.jpeg)

- NDPS alapú nyomtatás
	- Ellenőrzött hozzáférésű NDPS nyomtatók
		- Biztonságos nyomtatási lehetőségek
		- Teljeskörű esemény- és állapotjelentési képességek
		- Egyszerű ill. automatikus kliensoldali telepítés
		- **"NDPS Printer"** objektum létrehozásával felügyelhető az "NWAdmin" programból
	- Munkaállomások beállítása
		- Automatikus **NDPS nyomtató** telepítés
		- Manuális telepítés (Novell Printer Manager)